## **【Android】走行データが取り込めない場合の対処法**

## Android端末にて、『横浜マラソン Run』アプリに走行データが取り込めない場合は、 以下の手順で確認、操作をお願いします。

「Google Fit』で連携している1つのGoogleアカウントに対して、 『UA Map My Run』アプリ、『横浜マラソン Run』アプリの両アプリから連携させる 必要があります。

## ☆ 『Google Fit』での連携設定確認方法

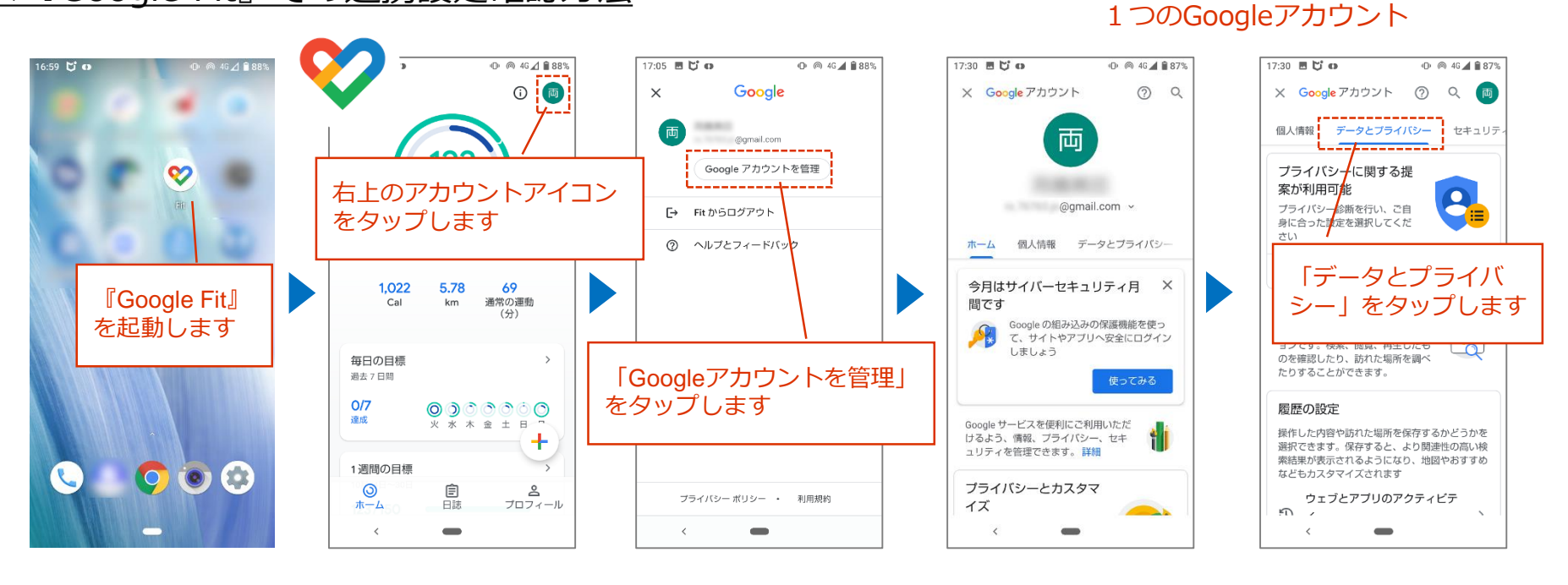

次頁へ続く

**RUN** 

連携 連携

**Run** 

## **【Android】走行データが取り込めない場合の対処法**

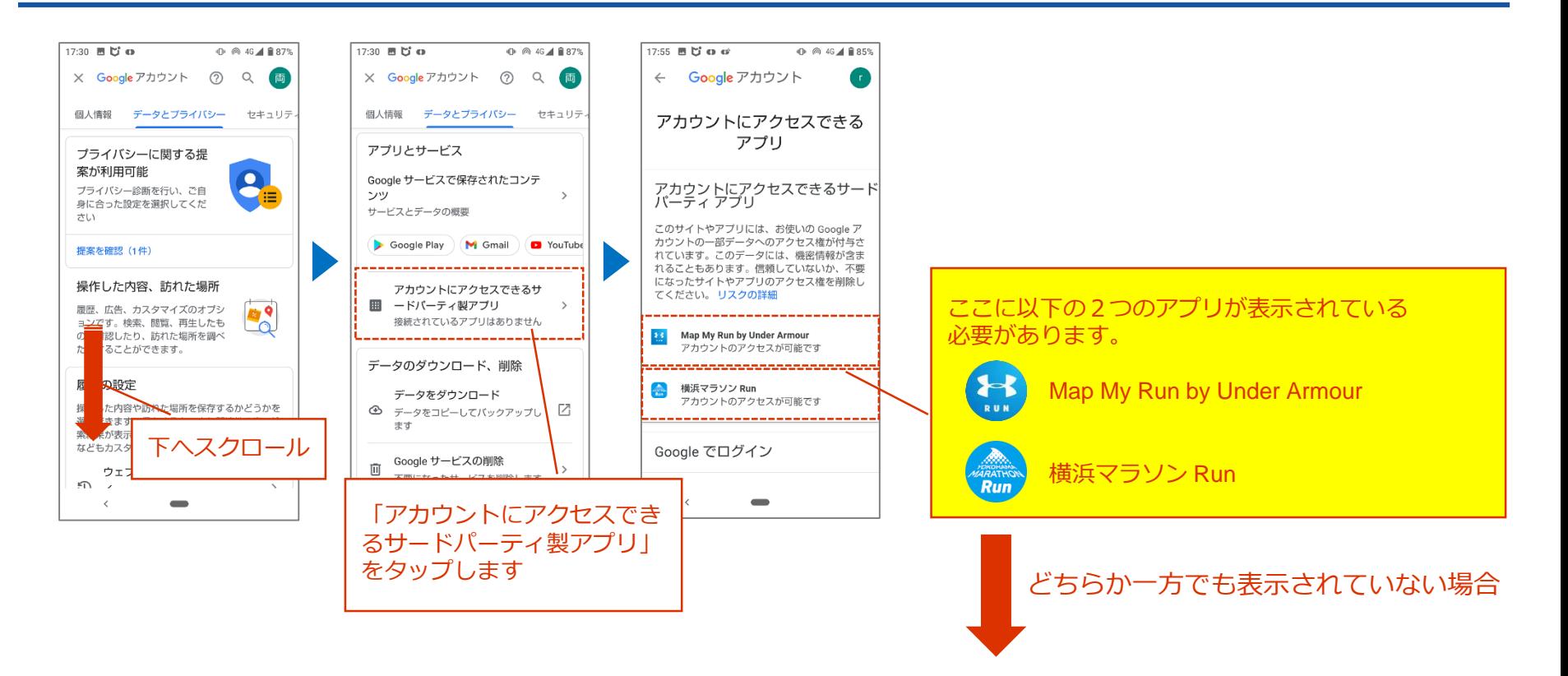

上記「アカウントにアクセスできるアプリ」に表示されていない方のアプリの再インストール をお願いします。(一度、Android端末からアンインストールしてください)

その後、以下に掲載されている手順にてアプリのインストール、連携設定を行ってください。

<https://yokohamamarathon.jp/online/>

「3)ランニングアプリ、健康管理アプリの連携」をご参照ください。

※ Googleアカウント選択画面では、必ず『Google Fit』で連携しているアカウントを選択してください